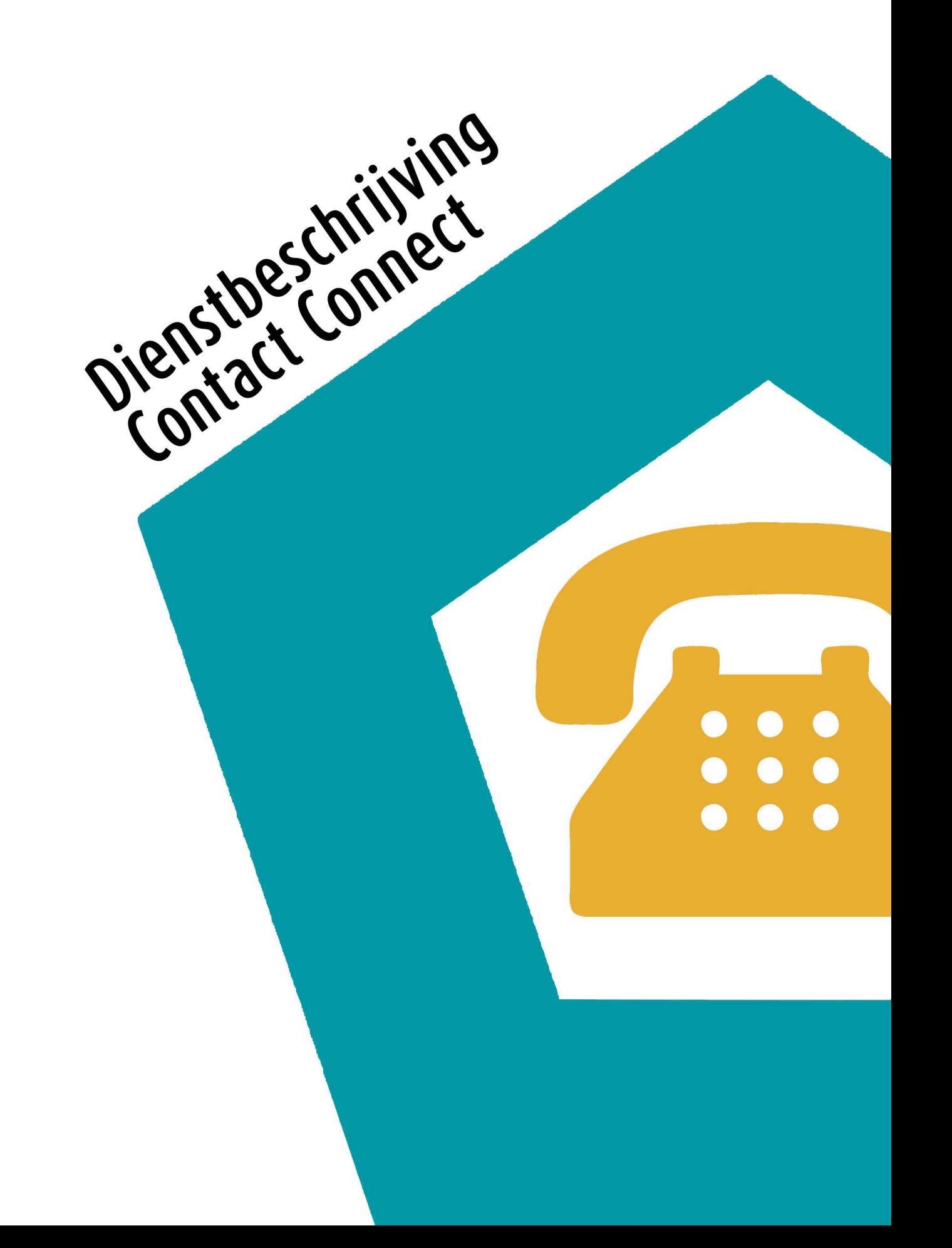

## Inhoudsopgave

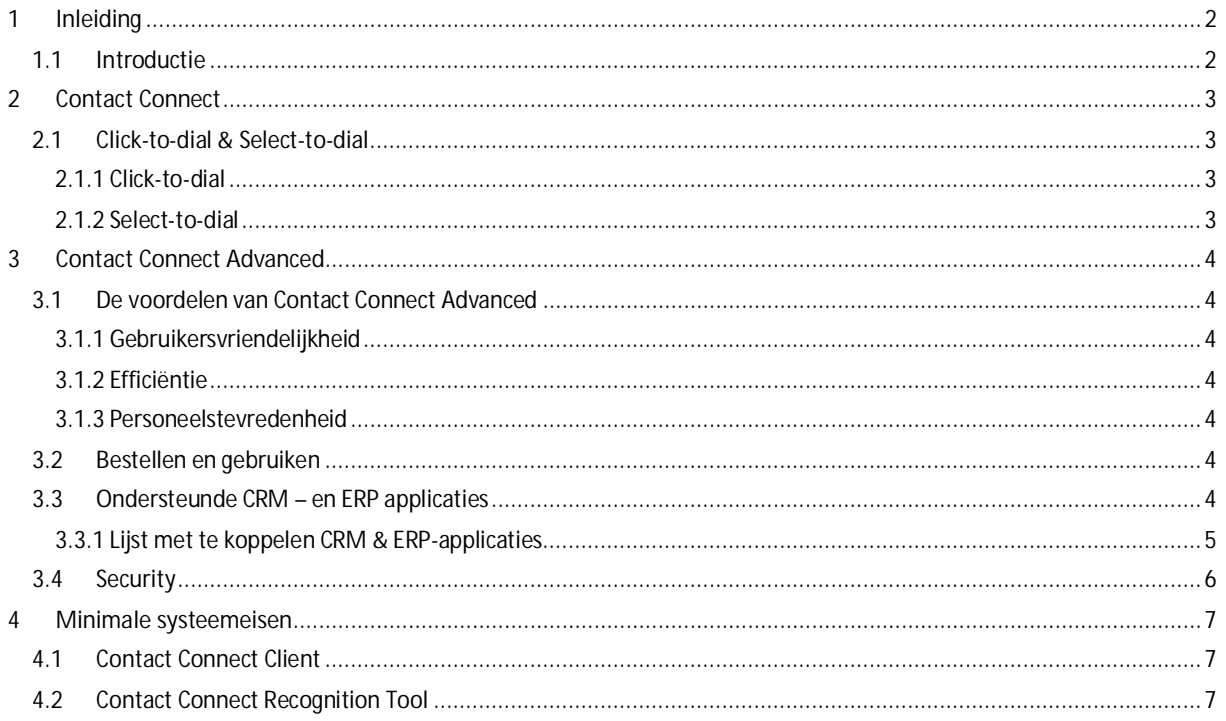

## <span id="page-2-0"></span>1 Inleiding

#### <span id="page-2-1"></span>1.1 Introductie

Contact Connect maakt het mogelijk uw Managed Voice bereikbaarheid te integreren met uw CRM- of ERP-pakket of contactendatabase (alleen in de Advanced versie) en biedt tevens de mogelijkheid om uitgaande gesprekken op te zetten door middel van click-to-dial en select-to-dial. Na het installeren van de lokale client op uw computer of laptop worden inkomende gesprekken herkend en, zodra het telefoonnummer van de beller in uw CRM-, ERP-pakket of contactendatabase voorkomt, samen met de naam en bedrijfsnaam in een notificatie getoond. Door op de notificatie te klikken opent direct de juiste klantenkaart binnen uw CRM- of ERP-applicatie.

Contact Connect wordt aangeboden in twee varianten, te weten Contact Connect en Contact Connect Advanced. De standaard versie van Contact Connect is standaard onderdeel van Managed Voice en is voor Managed Voice gebruikers direct te gebruiken nadat de Contact Connect Client is gedownload en geïnstalleerd. Contact Connect Advanced wordt aangeboden als add-on op Managed Voice van Haagcom en is alleen in combinatie met Managed Voice van Haagcom te gebruiken.

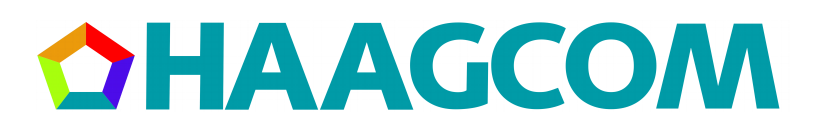

## <span id="page-3-0"></span>2 Contact Connect

De standaard versie van Contact Connect wordt kosteloos aangeboden bij Managed Voice en is voor Managed Voice gebruikers direct te gebruiken nadat de Contact Connect applicatie is gedownload en geïnstalleerd. Met Contact Connect is het mogelijk om uitgaande gesprekken te starten door middel van click-to-dial en select-to-dial, en het afzendernummer van inkomende gesprekken weer te geven in een Windows notificatie.

#### <span id="page-3-1"></span>2.1 Click-to-dial & Select-to-dial

De standaard versie van Contact Connect wordt kosteloos aangeboden bij Managed Voice en is voor Managed Voice gebruikers direct te gebruiken nadat de Contact Connect applicatie is gedownload en geïnstalleerd. Met Contact Connect is het mogelijk om uitgaande gesprekken te starten door middel van click-to-dial en select-to-dial, en het afzendernummer van inkomende gesprekken weer te geven in een Windows notificatie.

Momenteel adviseren wij u om geen twinning in combinatie met Contact Select to dial te activeren en/of gebruiken. Wanneer twinning is geactiveerd en je maakt gebruik van Select to dial dan zal het eerst beschikbare apparaat worden geselecteerd. Aangezien dit inconsistent gebeurd geven wij dit advies af.

#### <span id="page-3-2"></span>2.1.1 Click-to-dial

"Click-to-dial" is een functionaliteit waarmee direct een call kan worden opgezet via de Managed Voice extensie door op een telefoonnummer of knop op computer of laptop te klikken. Managed Voice ondersteund click-to-dial op verschillende vlakken:

- · Callto:// URL's in web applicaties worden automatisch herkend. Door op dergelijke links te klikken gaat de Managed Voice extensie het telefoonnummer bellen.
- · Vanuit de Windows commandline d.m.v. de opdracht: 'MakeCall.exe /number=<telefoonnr>
- Door middel van de "Call" button in Microsoft Outlook.
- · Door middel van de Windows Dialer applicatie.

#### <span id="page-3-3"></span>2.1.2 Select-to-dial

De meest voor de hand liggende functionaliteit om uit te bellen naar een telefoonnummer vanuit een webbrowser of Windows applicatie is door middel van Select-to-dial. Door een telefoonnummer te selecteren met de muis (het telefoonnummer wordt dan blauw) en vervolgens op de ingestelde hotkey te drukken, gaat de Managed Voice extensie bellen naar het telefoonnummer. Standaard staat de hotkey ingesteld op de PAUZE-toets, maar deze is naar eigen wens te configureren op een andere toets.

### <span id="page-4-0"></span>3 Contact Connect Advanced

De Managed Voice add-on Contact Connect Advanced verbindt uw Managed Voice bereikbaarheid aan uw contactendatabase door middel van CTI (Computer Telephony Integration). Dankzij deze technologie kan, bij een inkomend gesprek, direct de relevante contactinformatie uit uw contactendatabase worden opgevraagd en weergegeven in een notificatie. Door middel van een muisklik op de notificatie wordt de klantenkaart op de juiste plaats geopend. Contact Connect werkt al op zeer lichtgewicht desktop omgevingen, zonder dat speciale hardware voorzieningen nodig zijn.

Contact Connect Advanced bevat een eenvoudige installatiewizard die u stapsgewijs helpt met het installeren van de client en koppeling met uw CRM- of ERP-pakket. Een veelvoud aan applicaties worden native kunnen worden gekoppeld door de juiste gebruikerscredentials in te voeren. Daarnaast ondersteunt Contact Connect Advanced een veelvoud aan technieken die het mogelijk maken om vrijwel elke CRM- of ERP-applicatie of contactendatabase te koppelen en herkenning van inkomende gesprekken op te activeren, ongeacht of de applicatie lokaal draait (on premise) of in "de cloud".

#### <span id="page-4-1"></span>3.1 De voordelen van Contact Connect Advanced

In de volgende onderwerpen worden de voordelen besproken van Contact Connect Advanced.

#### <span id="page-4-2"></span>3.1.1 Gebruikersvriendelijkheid

Uw klanten willen graag zo snel mogelijk te woord worden gestaan en zo efficiënt mogelijk worden geholpen. Door telkens bij elk inkomend telefoongesprek opnieuw te moeten vragen naar een klantennummer, postcode of geboortedatum gaat kostbare tijd verloren en ontstaan onnodig kansen op menselijke fouten. Erger nog is het als een inkomend gesprek moet worden doorgeschakeld naar een andere afdeling, waar opnieuw om een klantennummer wordt gevraagd. Door aan de hand van het bellende telefoonnummer direct te herkennen wie er belt en tevens direct de juiste klantenkaart te kunnen openen wordt een efficiencyslag geboekt in tijdswinst en gebruikersvriendelijkheid. U kunt uw klanten direct persoonlijk te woord staan, zonder te hoeven vragen naar gegevens.

#### <span id="page-4-3"></span>3.1.2 Efficiëntie

Fouten maken is menselijk. Het per ongeluk verkeerd invoeren van een klantnummer, of na een onverstaanbaar antwoord nog een keer moeten vragen om gegevens, kost kostbare tijd. Met name bij druk bezette calldesks, klantenservices, receptiebalies en support desks, waar veel inkomend belverkeer zo efficiënt mogelijk moet worden verwerkt, is de afhandeltijd per gesprek kostbaar. Door automatisch inkomende gesprekken te herkennen en de juiste klanteninformatie te tonen kunnen kostbare seconden, of zelfs minuten, per gesprek worden geboekt.

#### <span id="page-4-4"></span>3.1.3 Personeelstevredenheid

Mensen geven de voorkeur aan doelgericht te kunnen werken. Door de veelvuldig gebruikte handeling van het opzoeken van klantinformatie te vergemakkelijken, wordt werken plezieriger. Minder tijdsverlies door doelloos kopiëren van klantnummers in zoekvelden. Zelfs bij één telefoongesprek per dag kan de eenvoud van het opnemen en persoonlijk te woord staan van een klant voldoening geven wat leidt tot een hogere personeelstevredenheid.

#### <span id="page-4-5"></span>3.2 Bestellen en gebruiken

Om Contact Connect Advanced te kunnen gebruiken dient u de Managed Voice add-on te bestellen vanuit Operator. Nadat u de add-on heeft besteld, kunt u vanuit Operator de installatiebestanden downloaden. Om Contact Connect te kunnen gebruiken moet de *Contact Connect Client* op elke gebruikersomgeving, waar men gebruik wil kunnen maken van Contact Connect, worden geïnstalleerd. De *Contact Connect Recognition Configuration Tool* hoeft slechts op één computer of server te worden geïnstalleerd. De *Contact Connect Recognition Configuration Tool* helpt u met het tot stand brengen van de koppeling met een CRM- of ERP applicatie en synchroniseert vervolgens periodiek de contactendatabase vanuit uw CRM- of ERP applicatie met de Contact Connect cloud.

#### <span id="page-4-6"></span>3.3 Ondersteunde CRM – en ERP applicaties

Contact Connect ondersteunt een groot aantal technologieën om verbindingen te kunnen leggen met CRM- en ERP applicaties. Voor een veelvoud aan standaard ondersteunde applicaties kiest de installatiewizard automatisch de juiste technologie en configureert tevens automatisch de juiste instellingen. Daarnaast biedt de wizard de mogelijkheid om, door middel van een stap-voor-stap installatie, handmatig applicaties te koppelen, waaronder weinig-voorkomende, maatwerk of branche specifieke applicaties.

### **HAAGCOM**  $\bullet$

#### <span id="page-5-0"></span>3.3.1 Lijst met te koppelen CRM & ERP-applicaties

De volgende applicaties beschikken over de functionaliteiten om te kunnen koppelen met Contact Connect. Haagcom biedt echter geen ondersteuning bij het daadwerkelijk implementeren van de koppeling.

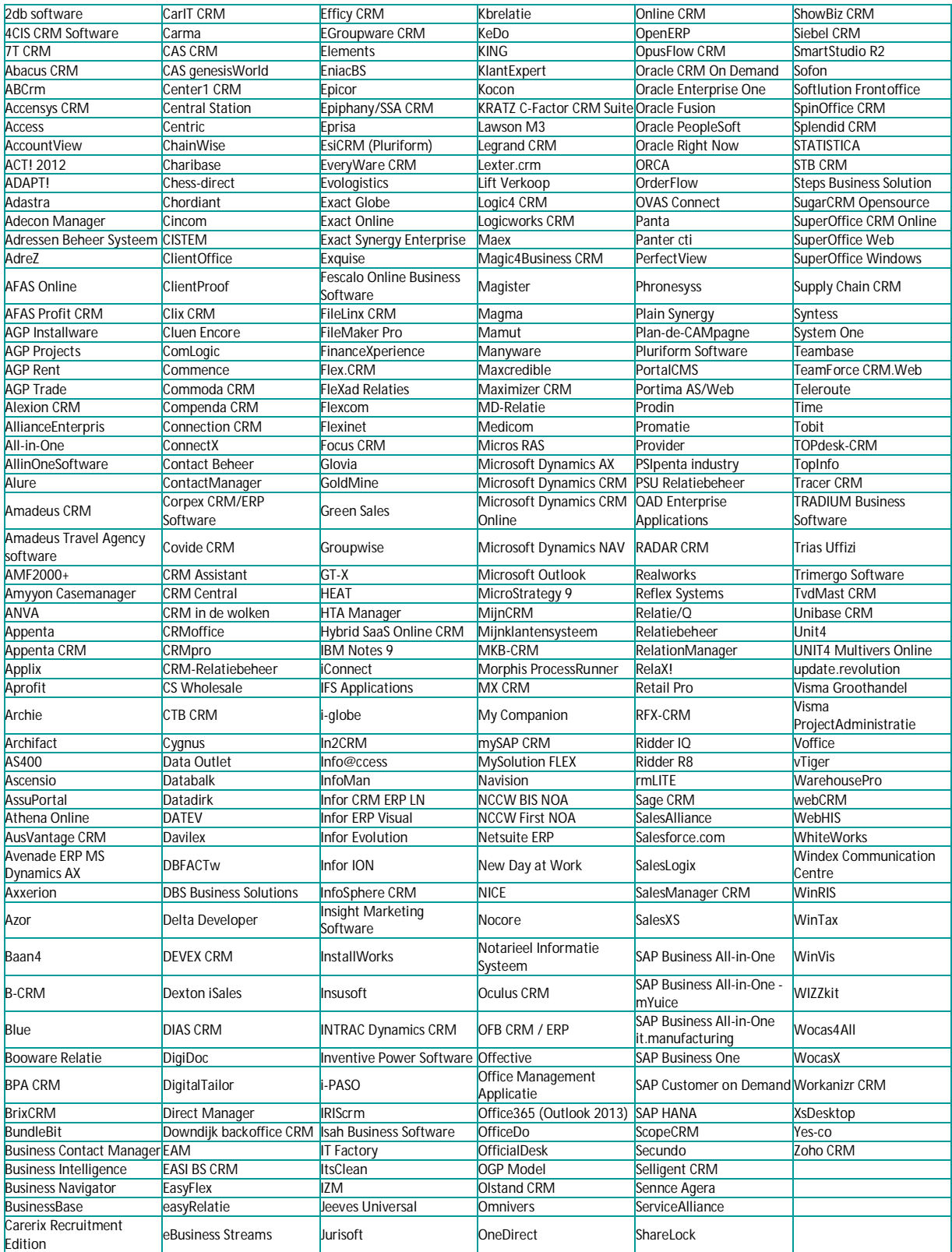

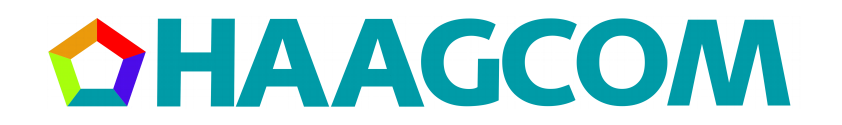

#### <span id="page-6-0"></span>3.4 Security

De informatie in CRM applicaties is vaak deel van de meest waardevolle informatie binnen een bedrijf. Bovendien bevat deze informatie gegevens van úw klanten, waaronder NAW-gegevens of wellicht zelfs BSN-nummers. Informatie wordt binnen uw CRM omgeving verzameld en geactualiseerd. Het is te allen tijde van groots belang hier zeer zorgvuldig mee om te gaan. Contact Connect van Haagcom gaat zeer zorgvuldig met deze informatie om, en verwerkt alleen gegevens die noodzakelijk zijn voor de herkenning en die u zelf ter indexering aangeeft.

Om de herkenning van inkomende gesprekken snel en betrouwbaar te kunnen doen, maakt Contact Connect een replica van de contactgegevens uit uw CRM- of ERP applicatie naar een eigen cloud omgeving. Nog voordat de gegevens worden geüpload naar de Contact Connect cloud worden deze eerst geencrypt door middel van een unieke encryptiesleutel welke wordt uitgewisseld over een beveiligde verbinding. De beveiligde verbinding maakt gebruik van PKI encryptie. Vervolgens wordt de geencrypte informatie verzonden naar de Contact Connect cloud, welke gebruik van een secure Microsoft Azure cloud waarvan de servers binnen Europa redundant op meerdere locaties staan opgesteld. De data van Europese bedrijven op deze servers vallen niet onder de "Patriot Act" en zal nimmer worden gedeeld met derde partijen.

## <span id="page-7-0"></span>4 Minimale systeemeisen

Contact Connect van Haagcom werkt middels een lokale client op de computer of laptop van de eindgebruiker. Hierdoor is de juiste werking van Contact Connect mede afhankelijk van de hardware en softwarespecificaties van het apparaat waarop de software is geïnstalleerd. De volgende systeemspecificaties zijn de minimale systeemspecificaties voor een correcte werking van Contact Connect:

- Microsoft Windows Vista, of nieuwer;<br>• 800 MHz 32-bits (x86) of 64-bits (x64)
- · 800 MHz 32-bits (x86) of 64-bits (x64) processor;
- · 512 MB systeemgeheugen;
- Internettoegang;
- 100 Mb beschikbare schijfruimte;
- · Managed Voice van Haagcom.

#### <span id="page-7-1"></span>4.1 Contact Connect Client

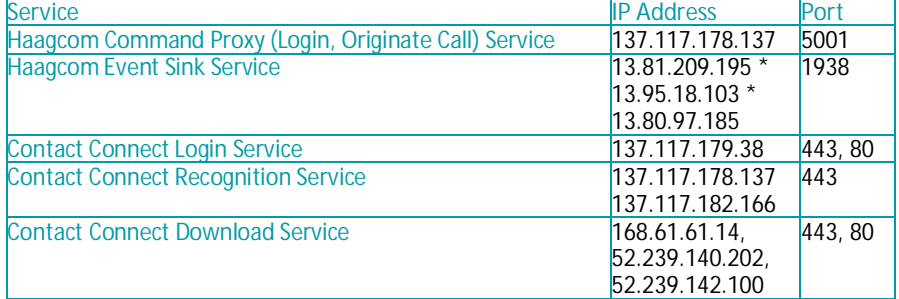

#### <span id="page-7-2"></span>4.2 Contact Connect Recognition Tool

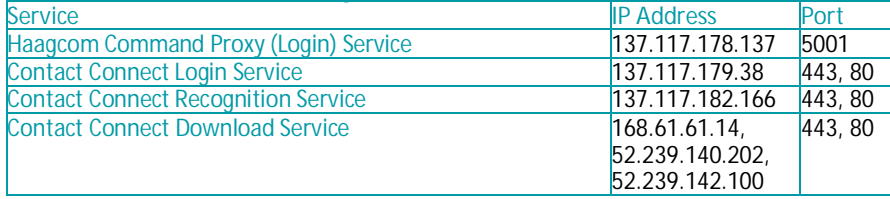

\* 13.81.09.195 & 13.95.18.103 hebben minimaal Client Versie 1.1.29 nodig om correct te werken.

**Reflectiestraat 55** 2631 RV Nootdorp www.haagcom.nl info@haagcom.nl 0800-4224266

MARICOM